Guía de configuración rápida

Lea primero, la *Guía de seguridad del producto*, a continuación, lea la *Guía de configuración rápida* para consultar el procedimiento correcto de instalación. No todos los modelos están disponibles en todos los países.

Los manuales más recientes están disponibles en el O Brother Solutions Center: [support.brother.com/manuals.](support.brother.com/manuals)

**brother** 

## **HL-L2312D / HL-L2310D**

# Desembale el equipo y compruebe los componentes

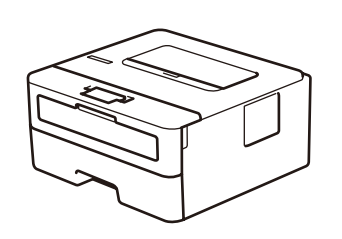

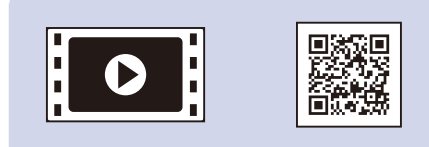

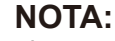

• Los componentes incluidos en la caja pueden variar según el país. • Cables de interfaz no incluidos. Debe adquirir el cable de interfaz correcto si necesita uno.

Vea los Preguntas frecuentes en vídeo si desea obtener ayuda para configurar el equipo Brother: <support.brother.com/videos>.

### **Cable USB**

Recomendamos el uso de un cable USB 2.0 (tipo A/B) de no más de 2 metros.

- Las ilustraciones de esta *Guía de configuración rápida* muestran el modelo HL-L2310D.
- La *Guía de consulta* está disponible en el disco de instalación proporcionado por Brother en los países en los que no se incluye en la caja.

# Retire los materiales de embalaje e instale la unidad de tambor y el cartucho de tóner

## Cargue el papel en la bandeja de papel 2

1

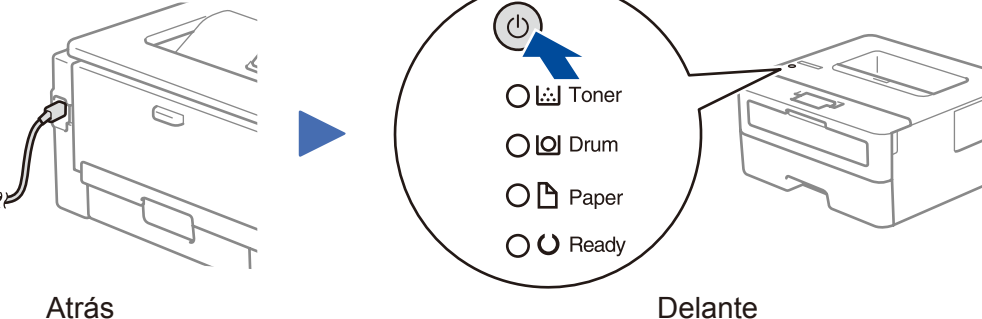

## Indicaciones LED de la impresora Parpadeo:  $\frac{1}{2}$  Encendido:  $\circ \circ$  Apagado:  $\circ$

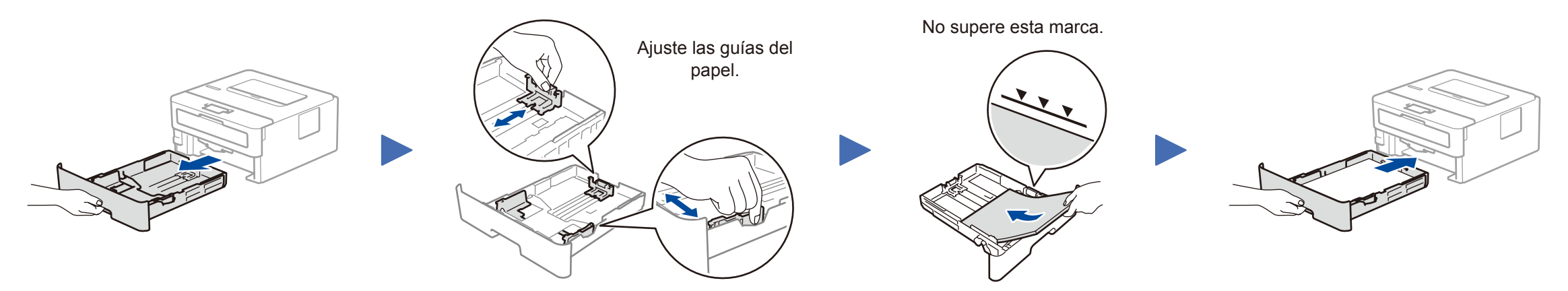

Conecte el cable de alimentación y encienda<br>el equipo

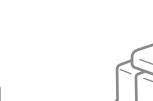

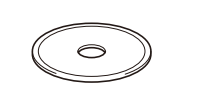

**Disco de instalación de Brother**

**Guía de configuración rápida Guía de consulta** (solo para ciertos modelos) **Guía de seguridad del producto**

> Reinicie el equipo y el ordenador y, a continuación, vaya al paso  $\boxed{4}$

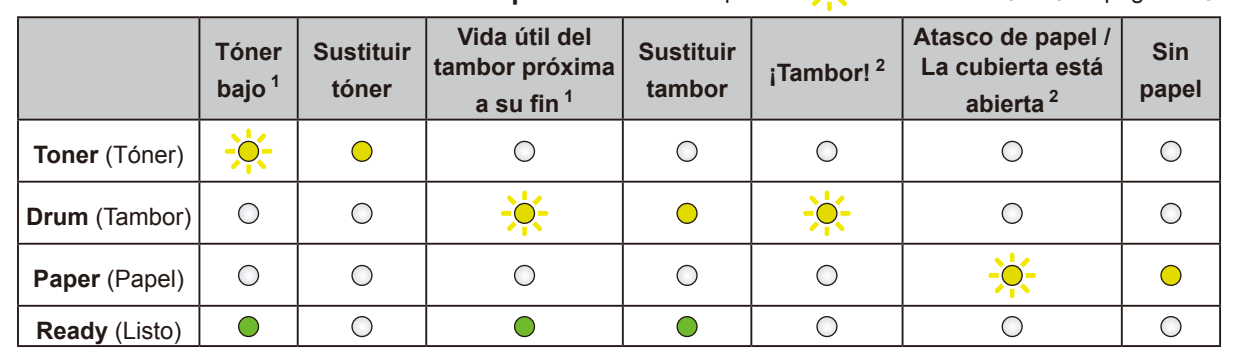

<span id="page-0-0"></span>1 El LED amarillo parpadeará siguiendo un patrón de Encendido durante 2 segundos y, a continuación, Apagado durante 3 segundos.

<span id="page-0-1"></span>2 El LED parpadeará como Encendido y Apagado a intervalos de 0,5 segundos.

## **¿No logra conectarse? Consulte lo siguiente:**

Introduzca el disco de instalación en la unidad de CD/DVD o descargue el Paquete completo de controladores y software de:

Para Windows®: <support.brother.com/windows> Para Mac:<support.brother.com/mac>

Si utiliza un sistema operativo reciente en su ordenador, acceda a los sitios web anteriores para obtener un controlador actualizado e información sobre el software.

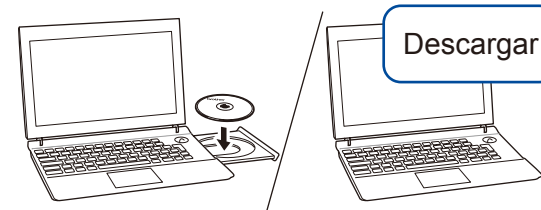

**Siga las instrucciones que aparecen en la pantalla y lea los mensajes.**

#### Para Windows®:

Si la pantalla de Brother no aparece automáticamente, vaya a **Equipo (Este equipo)**. Haga doble clic en el icono del CD/DVD-ROM y luego en **start.exe**.

#### Para Mac:

Para optimizar el funcionamiento del controlador, recomendamos elegir el **Controlador CUPS** al añadir una impresora.

## **Ha terminado**

Para consultar preguntas frecuentes y la sección de solución de problemas, y para descargar software y manuales, acceda a la página [support.brother.com](http://support.brother.com).<br>Para ver las especificaciones de productos, consulte la Guía del usua

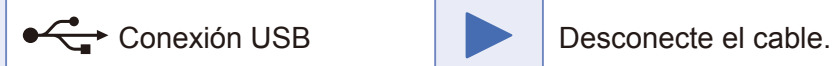

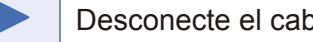

Si sigue sin conseguirlo, acceda a la página [support.brother.com](http://support.brother.com) para Preguntas frecuentes y Solución de problemas.

Brother actualiza regularmente el firmware para añadir funciones y aplicar correcciones a errores. Para comprobar cuál es el firmware más reciente,

acceda a la página<support.brother.com/up5>.

Conexión del ordenador

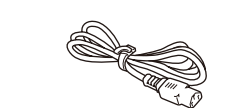

**Cable de alimentación de CA** (solo para ciertos modelos)

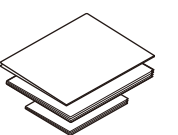

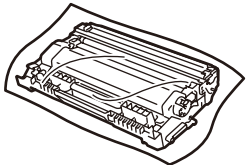

**Unidad de tambor y cartucho de tóner dotacional**

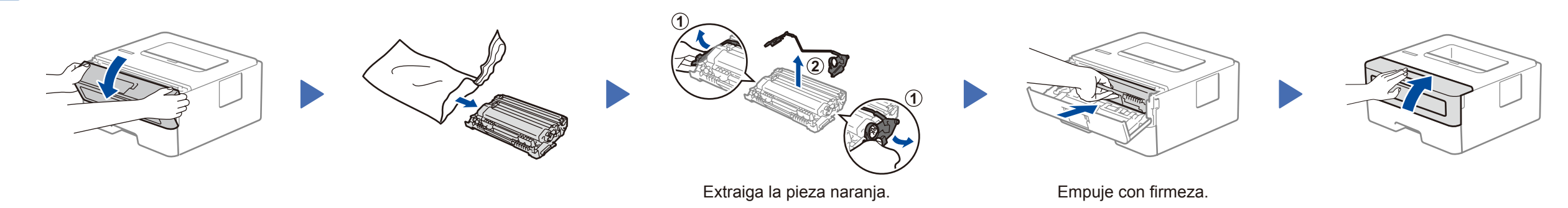

D00RBU001-00 **SPA** Versión 0